## **!!!!! změna od 1.12.2014 !!!!!**

## **Důležité pro všechny pořizovatele rezervací**

Na základě požadavků uživatelů byl upraven 1 krok schvalovacího procesu při pořízení rezervace. Změna bude implementována do produktivního systému od 1.12.2014.

Nově se první krok ihned po založení chová jako klasický schvalovací krok, kde je možné rezervaci zamítnout **pořizovatelem** rezervace a tím zamezit odeslání do vlastního schvalovacího procesu.

*Původní funkcionalita :* 

Po založení rezervace potvrdil pořizovatel rezervaci ( případně doplnil přílohy ) ve Workflow ve svém inboxu. V případě pořízené chyby nebylo možné zabránit odeslání rezervace do schvalovacího procesu a bylo nutné žádat nadřízenou úroveň o zamítnutí rezervace. Do schvalovacího procesu se rezervace odesílala stisknutím diskety.

*Nová funkcionalita od 1.12.2014 :* 

Při otevření žádosti o doplnění dokumentů ve Workflow je nově disketa neaktivní a objevují se klasická dvě tlačítka pro schválení nebo zamítnutí.

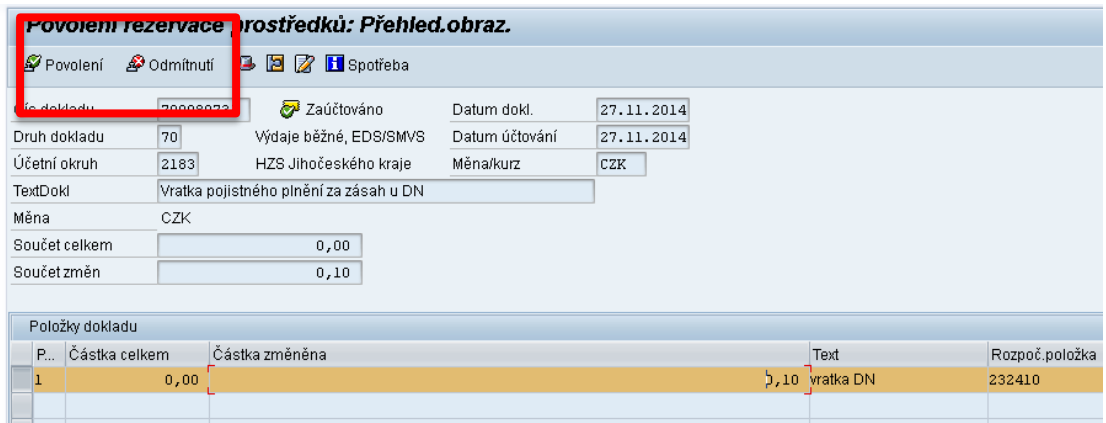

Při stisknutí *Povolení* - (náhrada diskety) systém požádá o výběr typu uživatele vyberte kód S0 - Odsouhlaseno pořizovatelem.

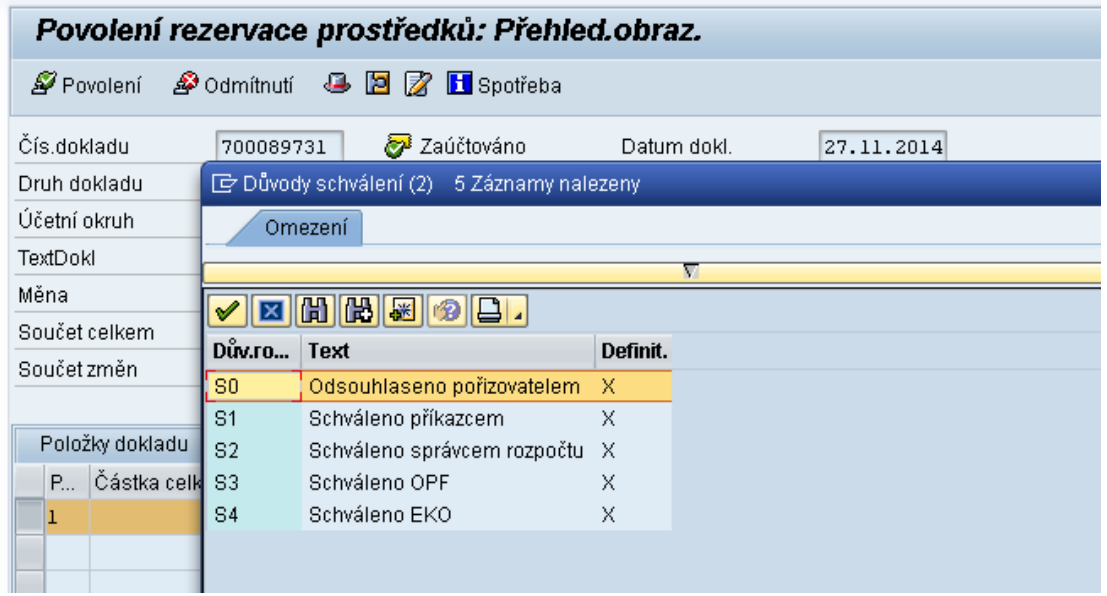

Po výběru a potvrzení **\*** Konec workitemu odchází rezervace standardně na další úrovně schvalování.

Pokud pořizovatel zjistí, že je v rezervaci chyba, může si nově rezervaci sám sobě zamítnout stisknutím tlačítka *Odmítnutí.*

Systém se opět dotáže na typ uživatele - v tomto případě zvolte Z0 - Zamítnuto pořizovatelem.

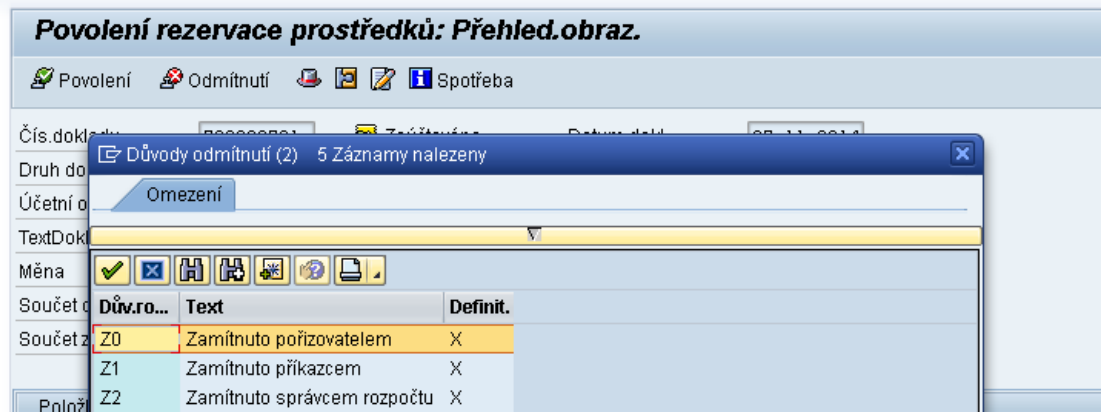

Rezervace se uzavře, pořizovatel dostává do své pošty standardní mail o zamítnutí rezervace.

Text byl rozšířen o informaci, který uživatel rezervaci zamítnul.

Příklad textu :

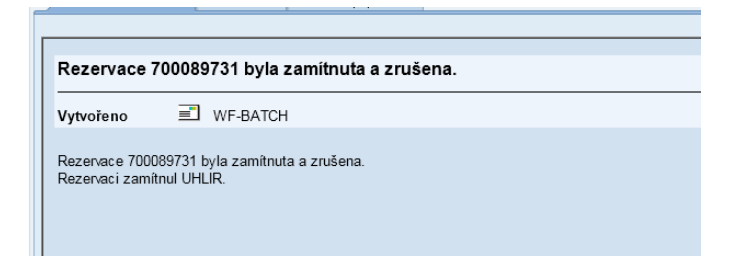